# **Partitionnement du disque système en mode manuel**

- Objet : Partitionnement du disque système en mode manuel
- Niveau requis : [débutant,](http://debian-facile.org/tag:debutant?do=showtag&tag=d%C3%A9butant) [avisé](http://debian-facile.org/tag:avise?do=showtag&tag=avis%C3%A9)
- Commentaires : Cette page détaille le partitionnement pour la page: [Installation pas à pas par](http://debian-facile.org/doc:install:installation-standard) [l'image](http://debian-facile.org/doc:install:installation-standard)
- Débutant, à savoir : [Utiliser GNU/Linux en ligne de commande, tout commence là !](http://debian-facile.org/doc:systeme:commandes:le_debianiste_qui_papillonne)  $\bigcirc$
- Suivi :
- [à-tester](http://debian-facile.org/tag:a-tester?do=showtag&tag=%C3%A0-tester)
	- © Création par Ssmolski le 24/08/2010
	- ∘ Testé par **&** [deuchdeb](http://debian-facile.org/utilisateurs:deuchdeb) assez souvent
- $\bullet$  Commentaires sur le forum : [C'est ici](https://debian-facile.org/viewtopic.php?pid=136378#p136378)<sup>[1\)](#page--1-0)</sup>

# **Introduction**

Dans cet exemple nous présentons un partitionnement manuel en séparant dans une première partition le système (/), dans une deuxième partition le fichier d'échange (swap) et dans une dernière le dossier utilisateurs (/home). Mais il est possible d'aller plus loin, vous pouvez par exemple créer une partition séparée:

- pour le boot (/boot), c'est obligatoire si vous décidez de chiffrer vos disques ou d'utiliser le partitionnement avec LVM.
- pour les fichiers temporaires (/tmp) afin d'éviter des problèmes de saturation des disques par un programme qui ne vide pas bien ses fichiers temporaires.
- pour la partition /var qui comprend des fichiers à taille variable (comme une base de données).

Dans le cadre d'un serveur web avec des accès intensifs sur une base de données, il peut être intéressant de monter /var sur un autre disque plus rapide afin de gagner en réactivité. Tout dépends de l'usage que vous allez faire de votre installation.

Une description de l'arborescence Linux est disponible ici pour vous donner des idées: [http://fr.wikipedia.org/wiki/Filesystem\\_Hierarchy\\_Standard](http://fr.wikipedia.org/wiki/Filesystem_Hierarchy_Standard)

# **Création de la table de partition**

### **Choix du mode de partitionnement en manuel**

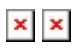

#### **Choix du disque à partitionner**

 $\mathbf{x} \parallel \mathbf{x}$ 

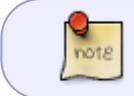

Pour faire d'un disque occupé par des partitions ⇒ un disque vierge, vous supprimez une à une toutes les partitions qui s'y trouvent, sans exception.

## **Création d'une nouvelle partition système: la racine (/)**

 $\mathbf{x}$   $\| \mathbf{x}$ 

#### **Choix de la taille de la partition racine**

Ici sur disque de 6 Go nous avons affecté 4 Go au système.  $\times$   $\,$   $\times$ 

#### **Déclaration en partition primaire**

 $\mathbf{x} \parallel \mathbf{x}$ 

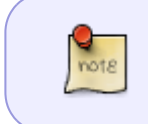

Les bios n'acceptent, le plus souvent, pas plus de quatre partitions sur un disque. Si vous souhaitez aller au-delà il faudra générer une partition logique que vous pourrez subdiviser en autant de fois que vous voudrez.

#### **Placement de la partition en début de disque**

 $\mathbf{x}$   $\| \mathbf{x}$ 

#### **Validation la création de la partition système**

#### $\mathbf{x} \parallel \mathbf{x}$

Dans cet exemple nous laissons les paramètres par défaut avec un format de système de fichier en EXT4 et la racine (/) en point de montage.

### **Création de la partition d'échange (SWAP)**

Le swap est le prolongement de la RAM sur le disque dur, le plus souvent on choisira une taille de swap qui fait le double de celle de la RAM.

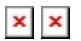

Ici sur les 2 Go restant nous allons affecter 0.5 Go au swap, en commençant par sélectionner l'espace libre du disque.

 $\times$   $\,$   $\times$ 

#### **Formatage en swap**

Après l'affectation 0.5 Go à la nouvelle partition, l'installeur propose un partition automatique pour le dossier utilisateur (/home).

 $\times$   $\,$   $\times$ 

Mais dans cet exemple, on double clique sur "Utiliser comme:" pour passer le système de fichier de EXT4 à Swap :

 $\times$   $\,$   $\times$ 

#### **Validation la création de la partition swap**

 $\mathbf{x}$   $\| \mathbf{x}$ 

## **Création de la partition contenant les dossiers Utilisateurs (/home)**

Pour le /home, nous mettrons le reste de ce petit disque, sur une partition **primaire** avec un écriture en **début** d'espace libre

 $\times$   $\,$   $\times$ 

On garde les paramêtres par défaut avec un point de montage en /home et le système de fichier par défaut EXT4

 $\times$   $\,$   $\times$ 

### **Validation du partitionnement**

Jusque-là, aucune opération n'a été réalisée. Nous pouvons annuler, rien ne sera modifié sur le disque.

 $\times$   $\,$   $\times$ 

## **Création du partitionnement sur le disque**

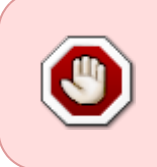

ATTENTION !

En validant ci-dessous, toutes les données antérieures contenues dans les partitions du disque seront irrémédiablement effacées et remplacées par celles du nouveau système !

 $\mathbf{x}$   $\vert$   $\mathbf{x}$ 

Une fois terminé vous pouvez reprendre votre [installation de Debian pas à pas par l'image](http://debian-facile.org/doc:install:installation-standard#configuration_de_la_gestion_des_paquets)

[1\)](#page--1-0)

N'hésitez pas à y faire part de vos remarques, succès, améliorations ou échecs !

From: <http://debian-facile.org/> - **Documentation - Wiki**

Permanent link: **<http://debian-facile.org/doc:install:partitions-manuel>**

Last update: **25/04/2017 21:20**

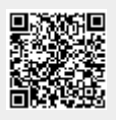